# Archive:BlueSpice Mobile Installation Manual

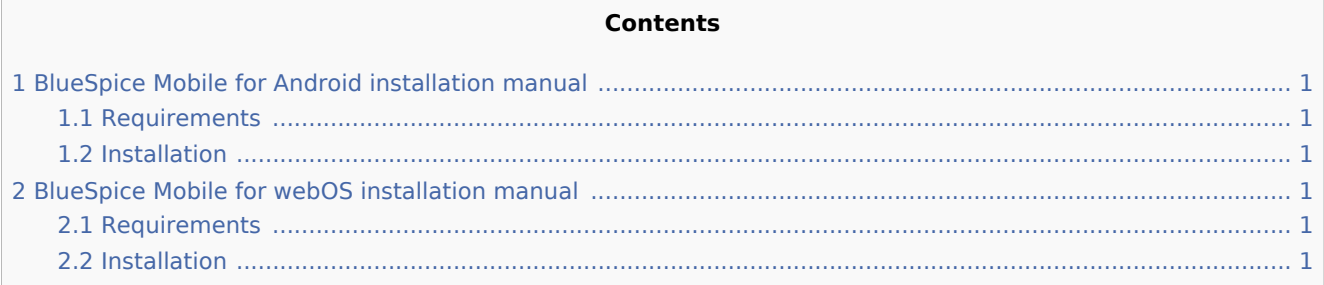

## <span id="page-0-0"></span>BlueSpice Mobile for Android installation manual

### <span id="page-0-1"></span>Requirements

- Smartphone with Android  $2.x 4.0.x$
- MediaWiki greater than  $1.15.x$  (restrictions with pictures), BlueSpice greater than 1.0 (fully working)
- Login credentials for the wiki

#### <span id="page-0-2"></span>Installation

- Download the .apk-file from sourceforge
- Save the .apk-file on your Smartphone
- $\blacksquare$  Execute the .apk-file
- if needed allow "software from unknown source"
- **Execute BlueSpice Mobile**

### <span id="page-0-3"></span>BlueSpice Mobile for webOS installation manual

#### <span id="page-0-4"></span>Requirements

- Smartphone with Android  $2.x 4.0.x$
- MediaWiki greater than  $1.15.x$  (restrictions with pictures), BlueSpice greater than 1.0 (fully working)
- Login credentials for the wiki

#### <span id="page-0-5"></span>Installation

- Download the .ipk-file from sourceforge
- Download WebOSQuickInstall [\(http://forums.webosnation.com/canuck-coding/274461-webos-quick-install](http://forums.webosnation.com/canuck-coding/274461-webos-quick-install-v4-4-0-a.html)[v4-4-0-a.html](http://forums.webosnation.com/canuck-coding/274461-webos-quick-install-v4-4-0-a.html))
- Attach your smartphone to the pc and set it to Developermode (write "upupdowndownleftrightleftrightbastart" (webOS 1.x) or "webos20090606")
- Install the .ipk-file via WebOSQuickInstall